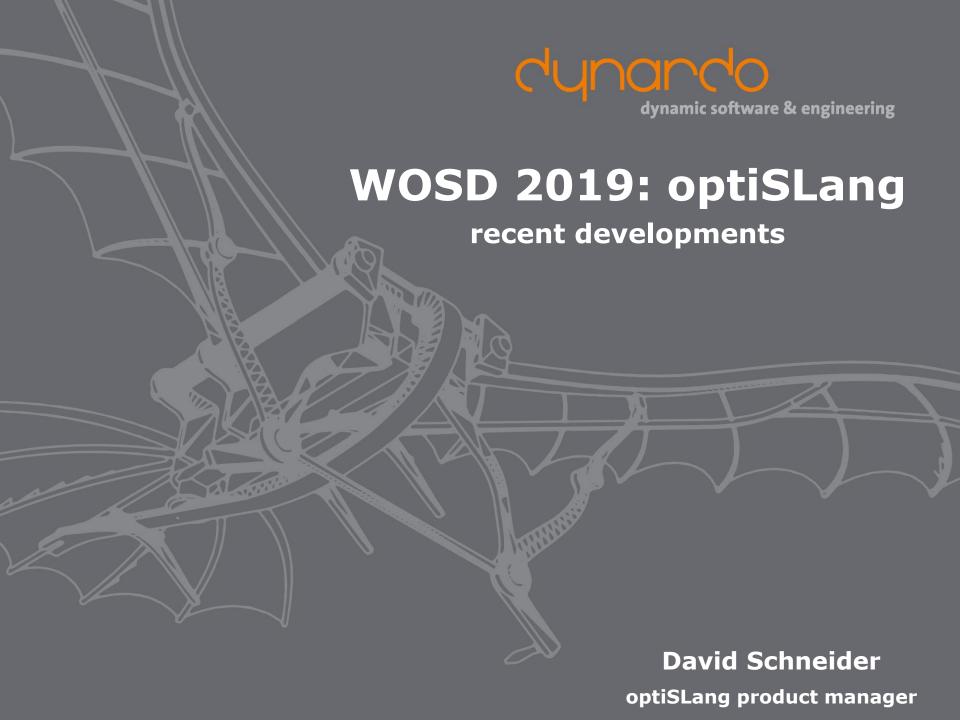

#### optiSLang connects

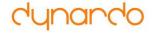

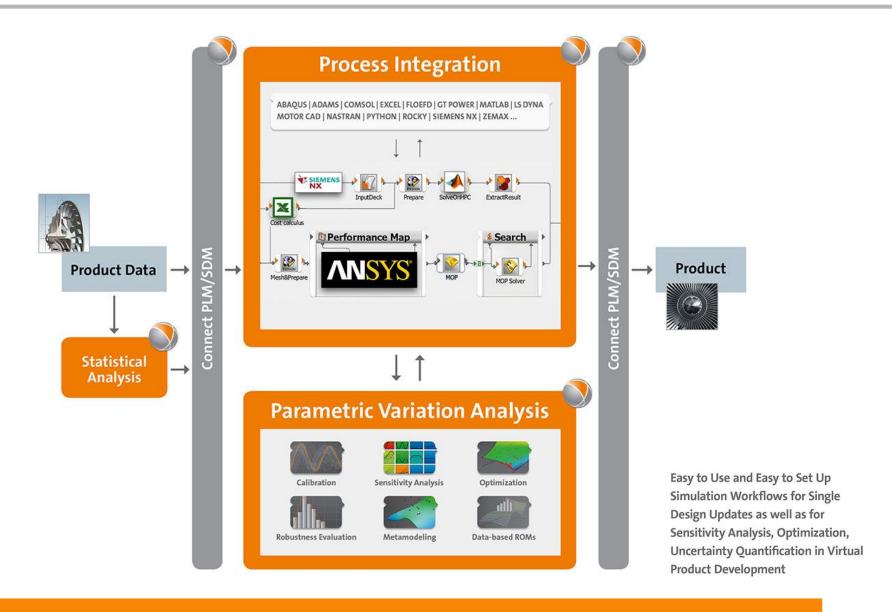

# **Algorithms**

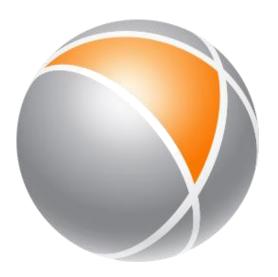

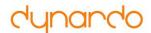

#### **Adaptive Metamodel of Optimal Prognosis**

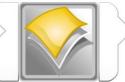

 Automatic adaptation of an initial sampling set

AMOP

- Global refinement
   with advanced and space-filling
   Latin Hypercube Sampling
- Local refinement considering
  - Sample density
  - Local approximation errors
  - Optimization criteria

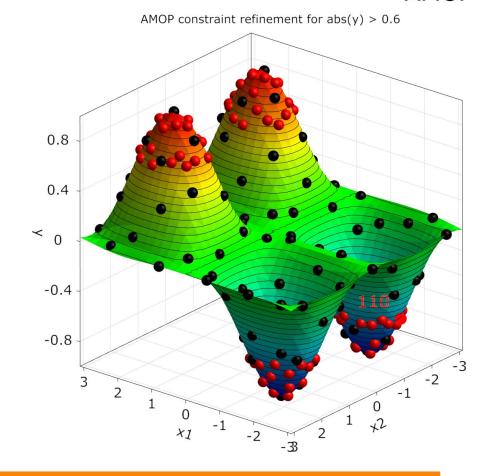

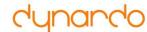

#### **Sensitivity Wizard**

AMOP with global refinement is default

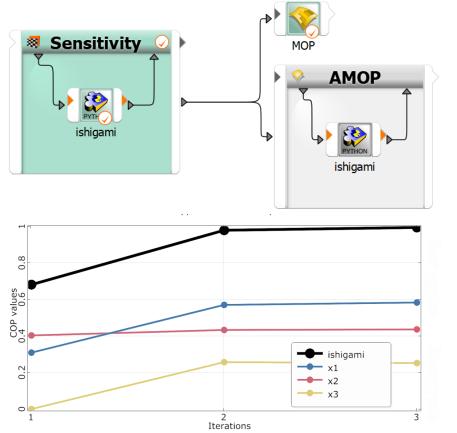

- All previous designs can be considered
- → All simulation runs can be used

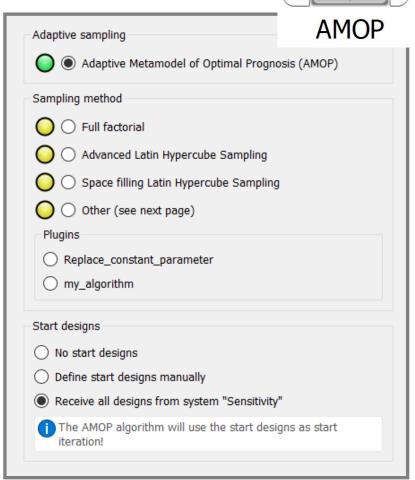

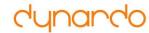

#### **Optimization Wizard**

- AMOP with criteria refinement is proposed as optimizer
- Adds promising new designs in every iteration

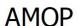

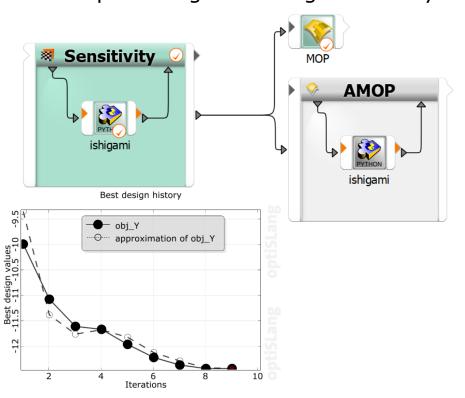

- All previous designs can be considered
- → All simulation runs can be used

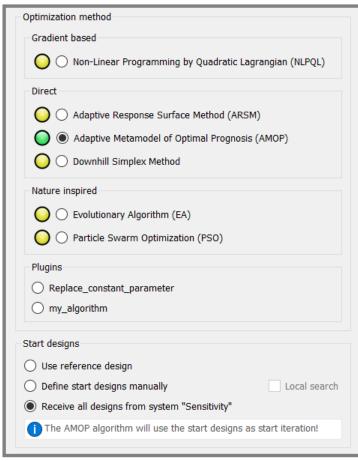

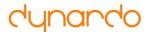

#### Bring your own meta model

- Surrogate plugins for MOP algorithm
- Considered in MOPs tournament of meta models

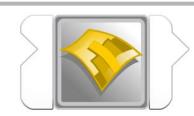

MOP

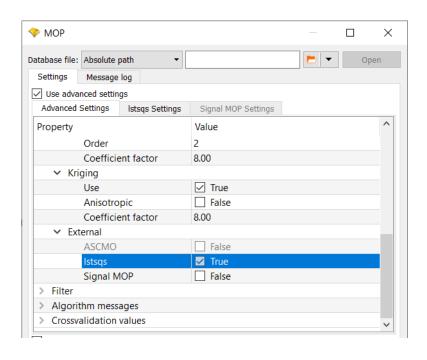

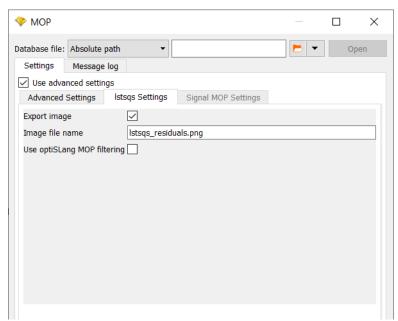

- Scalar AI/ML-models presented in Session 1 are available as plugin
- → Please contact us

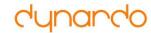

#### **Multiple Failure Points**

- Identification of several MPFP in FORM
- ISPUD considers multiple sampling densities

Mean values can be forwarded as start designs from e.g. FORM

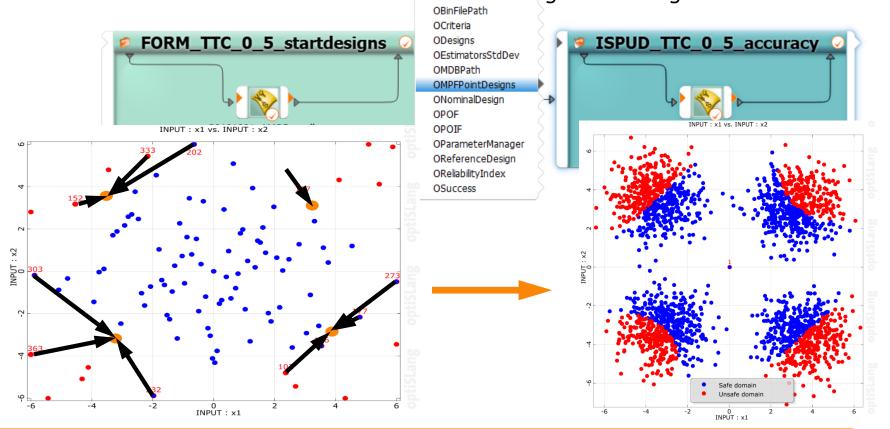

## Postprocessing

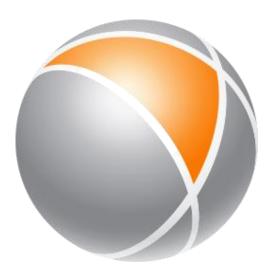

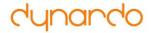

#### **Add new plots**

Postprocessing

- Like in optiSLang workflow-scenery
- Drag&Drop needed plots into postprocessing-scenery
- Use search for quick filtering

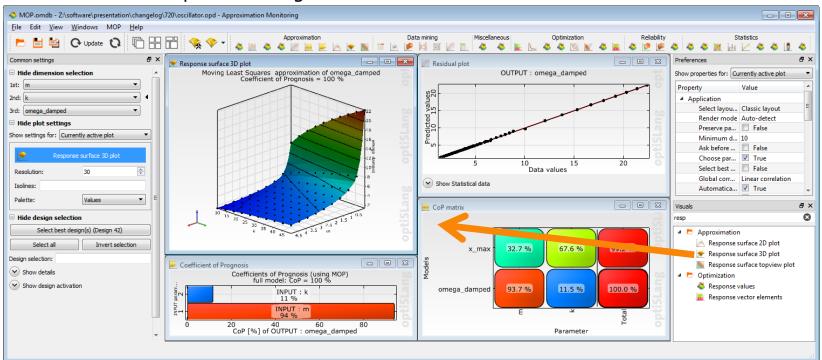

- → Replaces a lot of python scripting
- → Easy, Safe and Efficient datamining

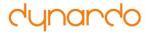

#### **Set properties**

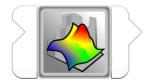

- Define directly in a plot e.g. (switch with mouse click in top right corner of plot)
- Postprocessing

- Use axis dimension or interactive mode
- Labels, font size, ...

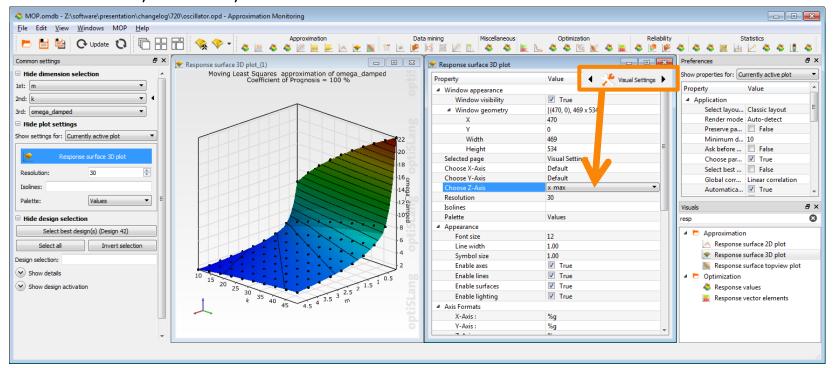

- → Allows easy definition of comparison plots
- → Easy, Safe and Efficient datamining

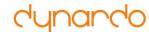

#### **Palette editor**

- Use relative (%) or absolute values
- Constant or "interpolated" colors between 2 values
- Store in omdb
- Or Import/Export (JSON)

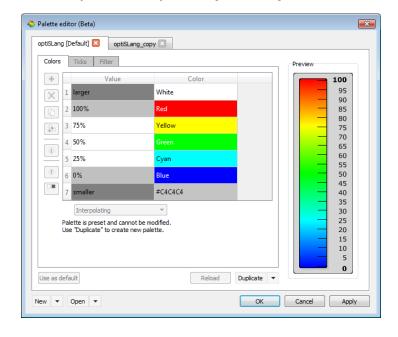

- → Create your own palettes
- → Use your colors in your reports

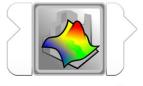

Postprocessing

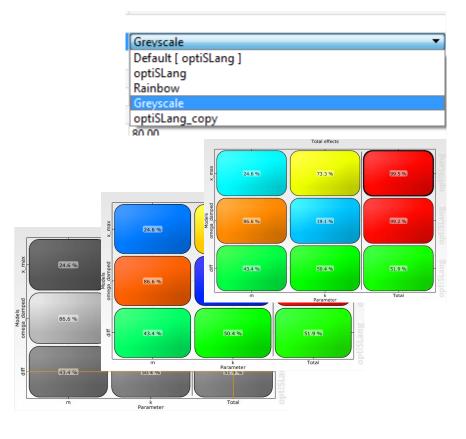

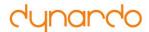

#### **Postprocessing template**

- Save and re-use post processing template
- In post processing and automatic workflow

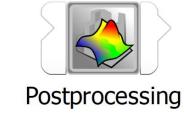

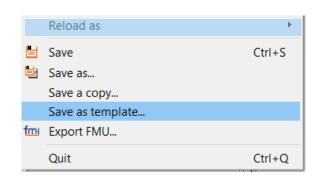

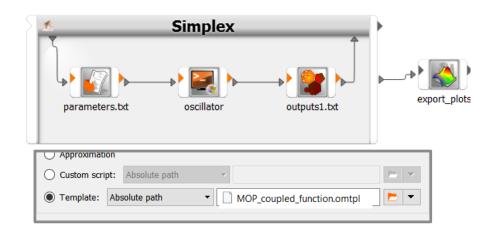

- → More efficient work
- → Easy & Safe set up of standard post processing

# **Integrations**

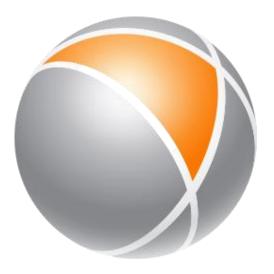

**ANSYS Electronics Desktop** 

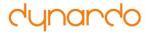

#### **ANSYS EDT integration node**

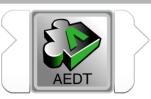

- Easily add ANSYS EDT applications to optiSLang workflows
- For any Electronics Desktop component, HFSS, Maxwell, Circuit, RMxprt, ...
- **AEDT**

- Rapid workflow construction with optiSLang solver wizard
- Convenient parameter and response selection via drag and drop
- Native support of signal data
- Coupling of multiple disciplines

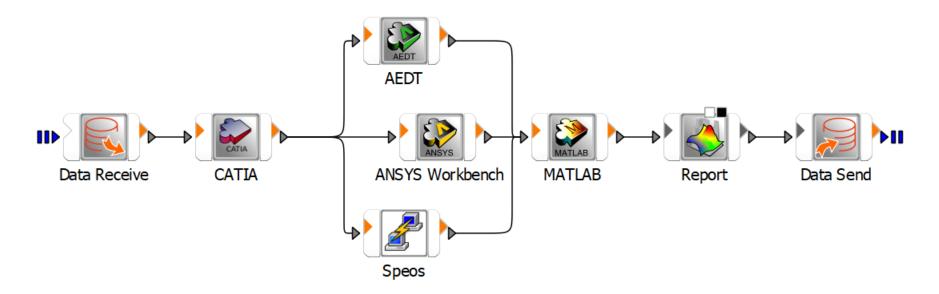

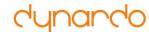

#### **ANSYS EDT supported solvers & run modes**

AEDT

**AEDT** 

- In optiSLang installer: AEDT node
- Easy & safe to use
- Run modes for single simulation
- Common optiSLang parallelization

For advanced usage we maintain a 2<sup>nd</sup> node – if needed please contact service team

| Solver                                                                                                    | Single solve | Batch<br>solve | Conditional execution | Common oSL parallelization | regular<br>DSO | large-scale<br>DSO |
|----------------------------------------------------------------------------------------------------|--------------|----------------|-----------------------|----------------------------|----------------|--------------------|
| HFSS Design HFSS 3D Layout Design HFSS-IE Design Q3D Extractor Design 2D Extractor Design Circuit Design Circuit Netlist Maxwell 3D Design Maxwell 2D Design Maxwell 2D Design Maxwell Circuit Design Maxwell Circuit Design Circuit Design Maxwell Circuit Design Circuit Design Circuit Design Circuit Design Circuit Design Circuit Design Circuit Design |              |                | AEDT                  |                            | AEDT_ac        | dvanced (Beta)     |

Supporting any ANSYS EDT component

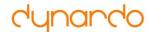

#### **Outlook: optiSLang inside ANSYS EDT**

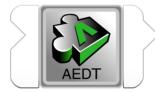

 Create optiSLang workflows directly from inside ANSYS EDT via ACT

**AEDT** 

- Convenient wizard setup and parameter & response selection
- Create optiSLang workflow for individual ANSYS EDT projects

For preview installer please contact us

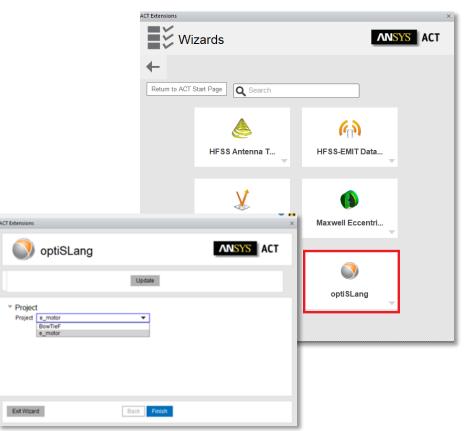

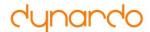

### Collaboration

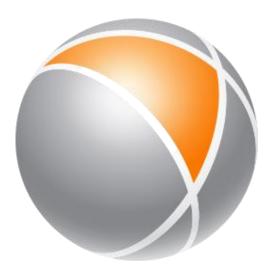

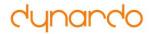

#### Multi solver, physics, ... workflow

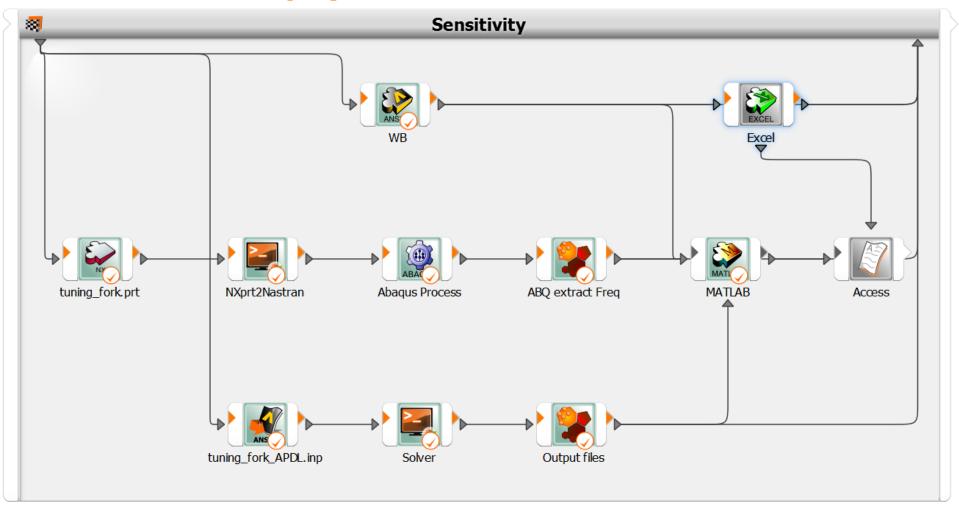

→ Hard to find an expert who can do everything (and who has time...)

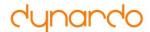

#### "APDL expert"

Build APDL workflow

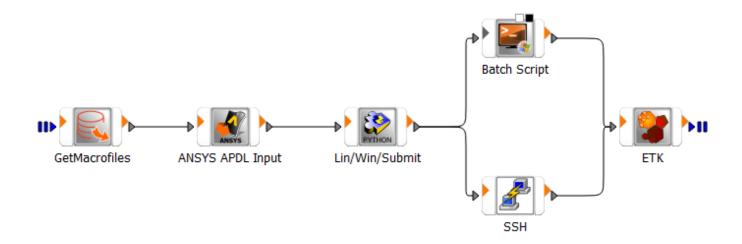

- APDL Module → defined responsibility, easier to maintain, ...
- Expert can concentrate on workflow and CAE

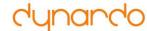

#### "APDL expert"

Define parameters, responses, files, password, placeholders etc.

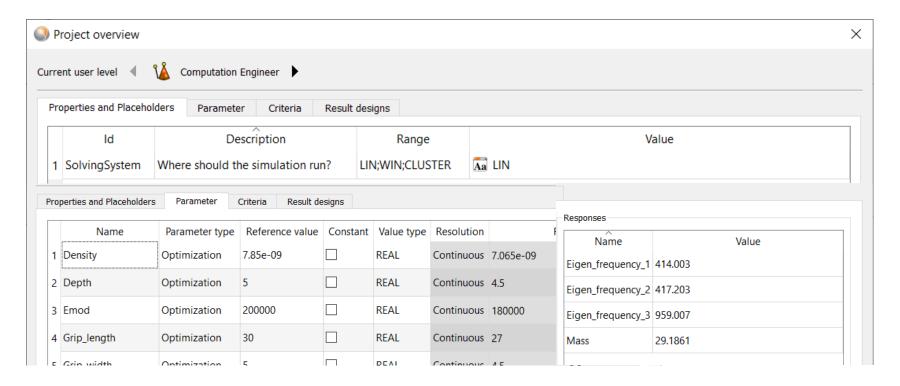

- Store optiSLang project
- Forward to colleague (via PLM/SPDM/revisioning system)

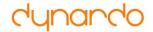

#### optiSLang node

- Use optiSLang inside optiSLang like any other integration
- Parametrize (placeholders available, too...)
- Connect input/output files
- etc.

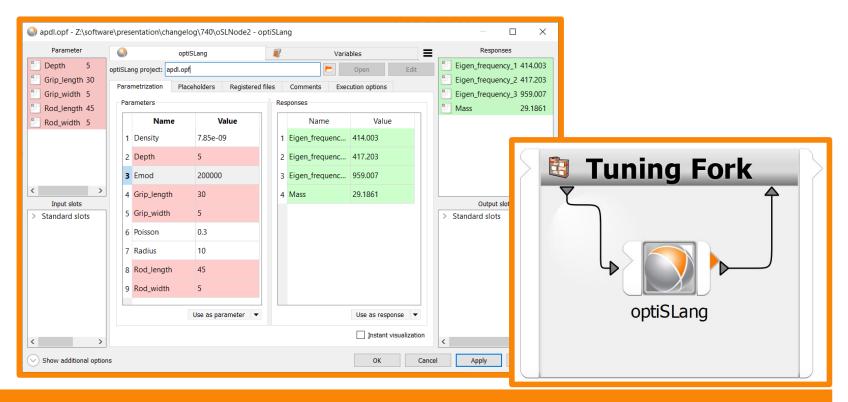

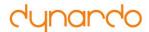

#### Multi solver, physics, ... workflow

Combine multiple optiSLang projects

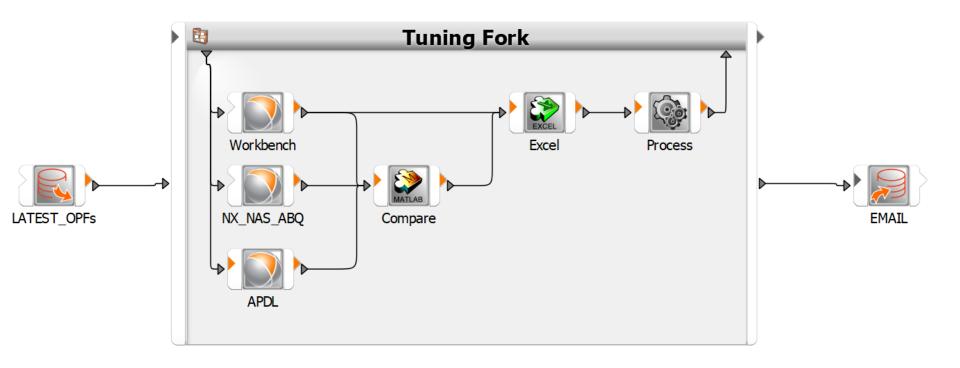

→ optiSLang project: single design or variation analysis workflows (performance map, optimization, ...)

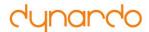

### **CAE Concert Hall**

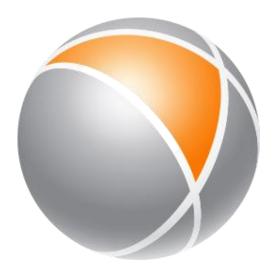

Learned from and with our customers and created

#### A Platform to democratize CAE-workflows

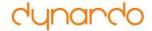

#### **Publish a calibration workflow**

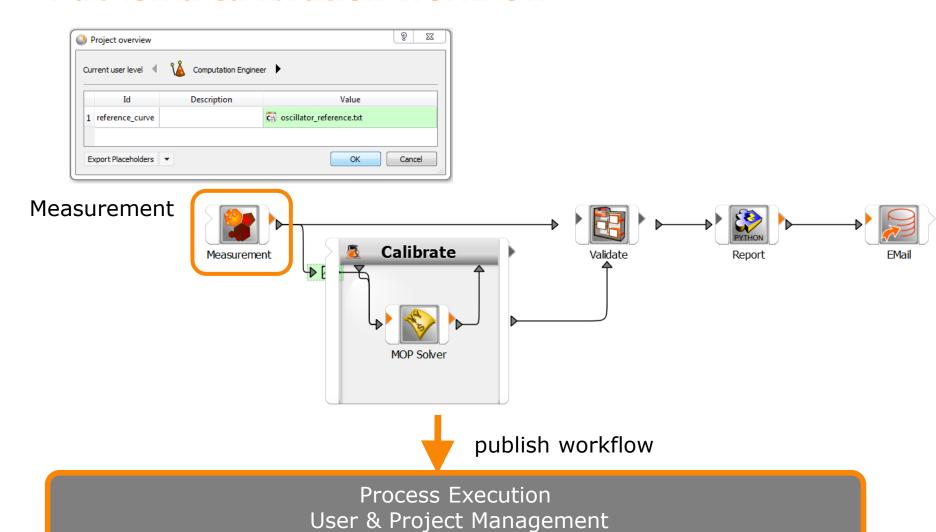

-

#### **Use HPC for optiSLang workflows**

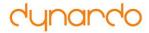

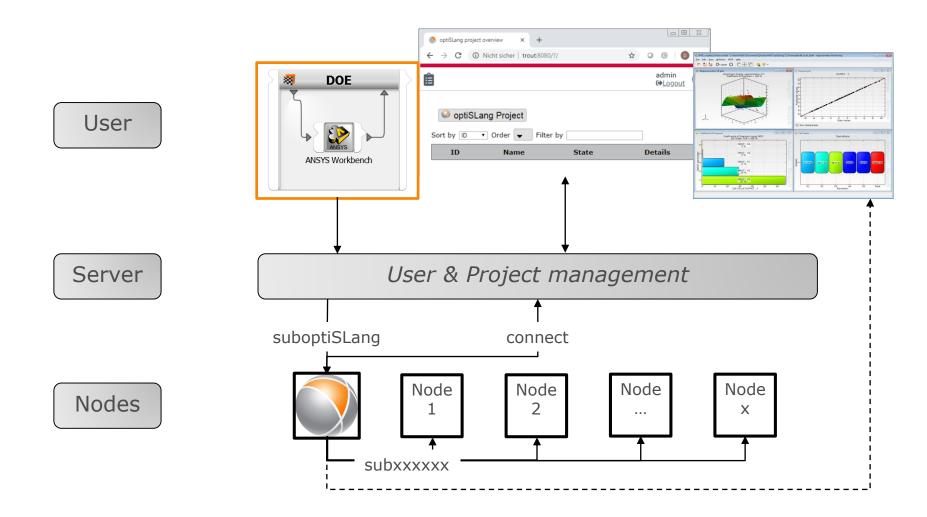

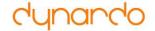

#### **Democratize CAE**

| Anke Jäger (Daimler AG)  CAE_AutoWorkflow: a framework based on optiSLang for the automated build-up of simulation workflows using the example of passenger car aerodynamics  >>> | 1:55 - 2:20 pm |
|----------------------------------------------------------------------------------------------------|----------------|
| Daniel Krätschmer (Robert Bosch GmbH)  Democratization of CAE-Workflows with optiSLang at Bosch  >>>                                                                              | 2:20 - 2:45 pm |
| Friederike Loerke (Robert Bosch GmbH)  Virtual Assembly Line inside an optiSLang SPM system at Bosch  >>>                                                                         | 2:45 - 3:10 pm |

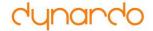

#### **Welcome to the CAE Concert Hall**

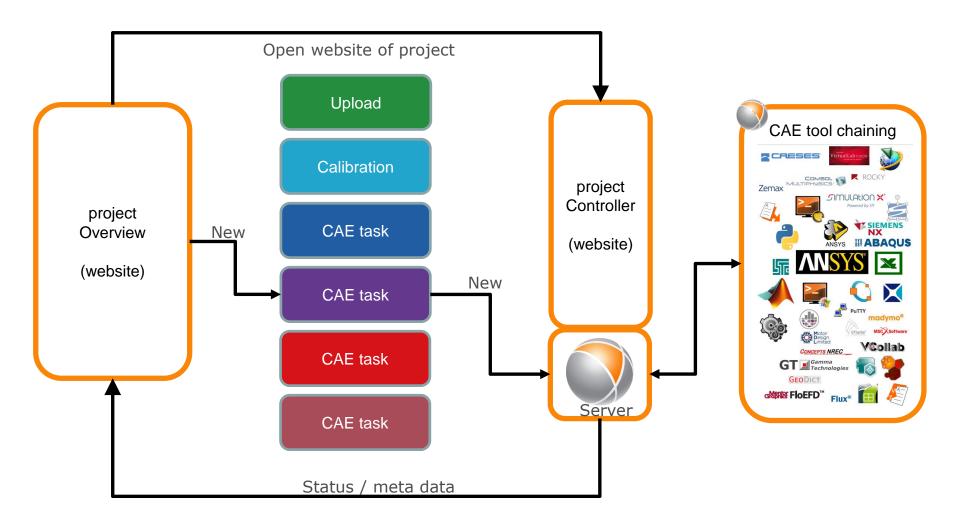